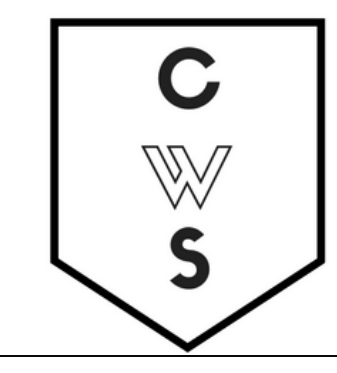

# **COMMUNITY WORKSHOP SERIES** DIGITAL LITERACY FOR ALL LEARNERS

A PARTNERSHIP WITH UNC SILS AND LOCAL LIBRARIES CWS.WEB.UNC.EDU

### **INTRODUCTION TO NC LIVE ONLINE RESOURCES**

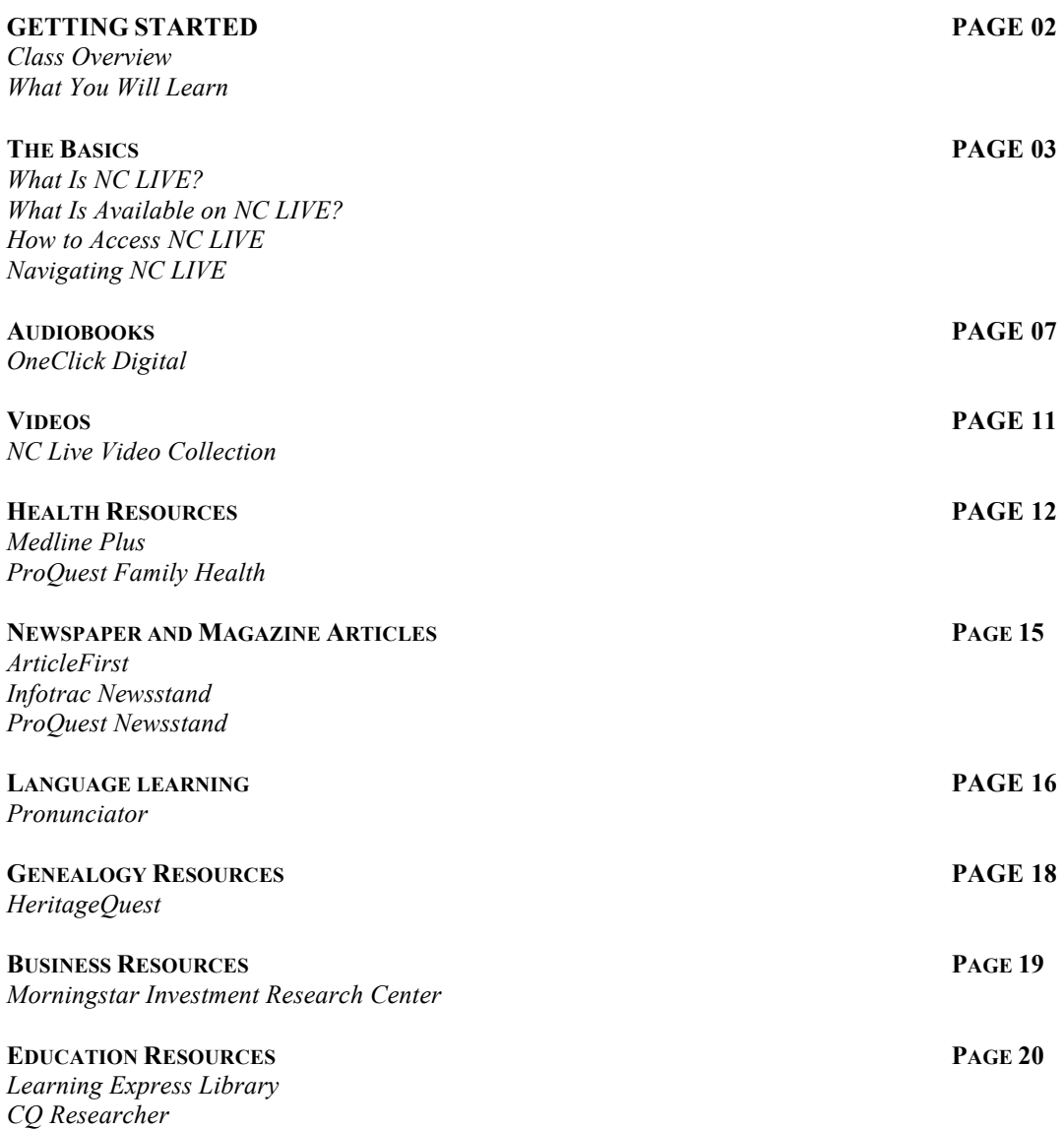

To view our full schedule, handouts and tutorials, visit our website: **cws.web.unc.edu**

#### **Class Overview**

This is a class for new users of NC LIVE. You will need to be comfortable with the basics of using a computer, including using the mouse and keyboard, opening a program, and turning the computer on and off. Additionally, you will need to know the basics of navigating the Internet.

Today, we will be exploring the wealth of resources that are available to North Carolina residents with a library card. These resources come from NC LIVE, a statewide online library available to public libraries and public universities. We'll overview a few of the more commonly used and interesting resources, plus discuss how to find more NC LIVE resources that might fit your needs or interests.

Please let the instructor know if you have questions or concerns before the class, or as we go along.

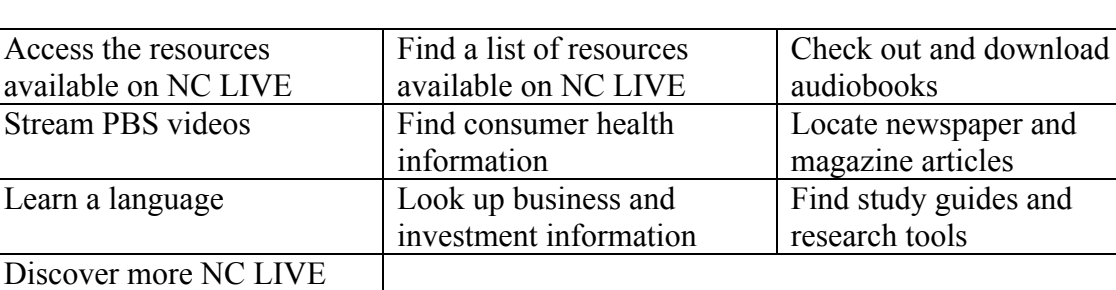

#### **You Will Learn How To:**

resources!

## **THE BASICS**

#### *What is NC LIVE?*

NC LIVE is an online library service created and maintained by representatives from the NC Community Colleges, the NC Independent Colleges and Universities, the NC Public Library Directors Association, the University of North Carolina, and the State Library of North Carolina. It provides access to a wide variety of online databases, tools, and electronic books to public library users and students across the state. Resources range from career and business information to genealogical and ancestry information to automotive manuals and consumer reports. All of the resources available on NC LIVE are designed to be accessible from your home computer, but you can also use library computers to access them.

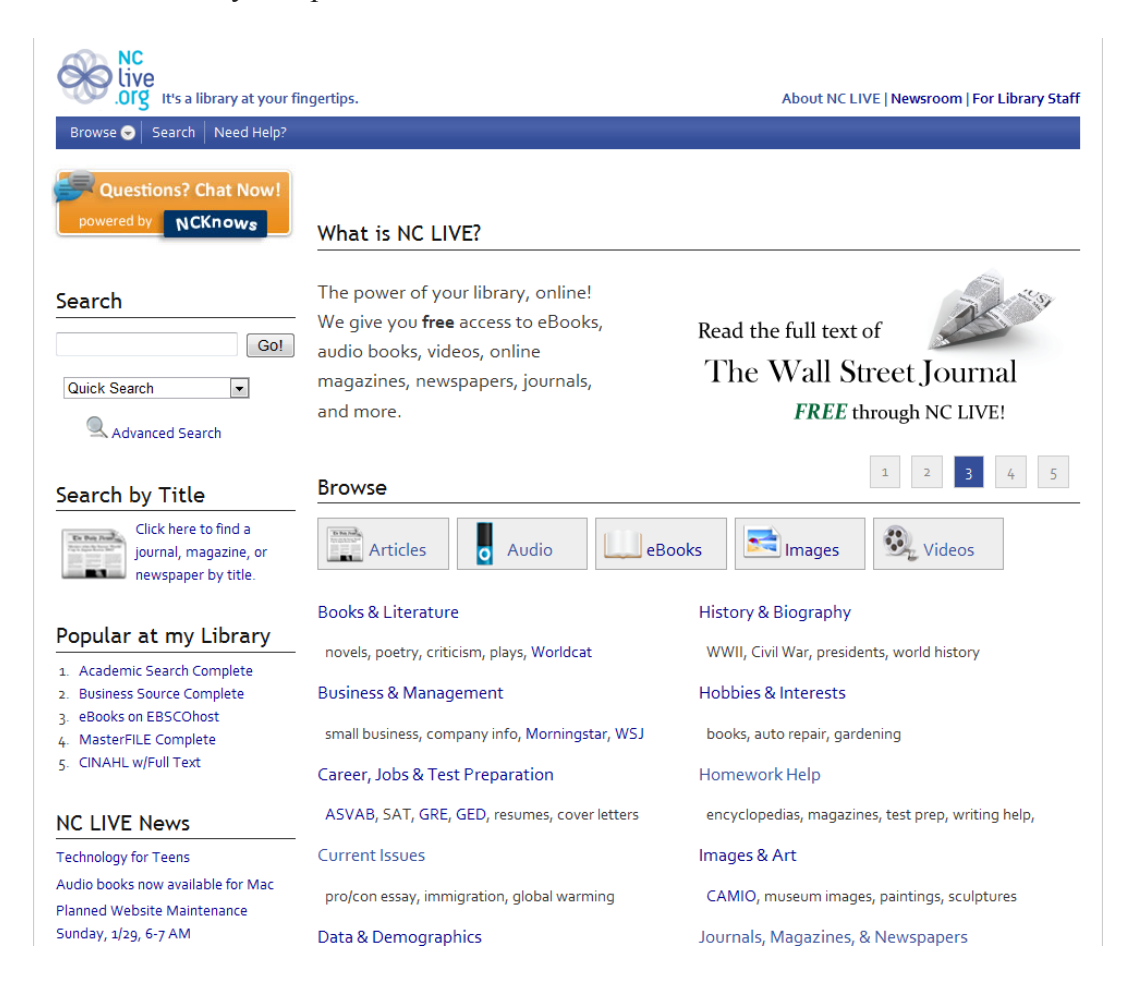

#### *What Is Available on NC LIVE?* (As of January 2015)

ABC-CLIO E-book Collection **ABI/INFORM Complete** AccessScience **African-American Poetry** American Poetry **American Slavery: A Composite Autobiography** Archive Grid **ArticleFirst** ArtNC **Bills from the NC General Assembly** Business Link North Carolina **CAMIO** Canadian Busines & Current Affairs Complete (CBCA) **Canadian Newsstand Complete** Centers for Disease Control and Prevention (CDC) **Centros para el Control y Prevención de Enfermedades** ClasePeriodica **CQ Researcher Online** CQ Weekly **Crime in North Carolina (Uniform Crime Report)** Criminal Justice Periodicals DigitalNC **eBooks on EBSCOhost** ebrary Academic and Public Library Complete **Economic Development Information System** English Poetry **Faber Poetry Library** Films on Demand Video Collection **Gale Virtual Reference Library** Go Ask Alice **Government Employee Telephone Directory** GPO **HealthFinder** HealthFinder en Español **HeritageQuest** HIV InSite **Home Grown eBooks Collection** Hoover's Company Profiles **Infotrac Newsstand** Job Openings **KidsHealth** Lab Tests Online **LawHelpNC** LearningExpress Library **Literature Resource Center** MayoClinic.com **MedlinePlus** MedlinePlus Drugs & Supplements **Merck Manual Home Edition** Morningstar Investment Research Center **MyiLibrary**

National Cancer Institute **National Center for Complementary and Alternative Medicine** National Institute of Mental Health **Natural Standard** NC ECHO **NC Health Info** NC LIVE Video Collection **NC Public Schools Statistical Profile** NCPedia **New York Times** NIH Senior Health **North American Women's Letters and Diaries** North Carolina Agricultural Statistics Service **North Carolina Curriculum** North Carolina Driver's Manual **North Carolina Education Directory** North Carolina General Assembly **North Carolina Homepage** North Carolina Periodicals Index **North Carolina Public Health** North Carolina State Government Publications Collection **OAIster** Occupational Outlook Handbook **One Click Audio** One Click Ebooks **Open Library** Oxford Reference Online Premium **Pharmaceutical News Index** Pronunciator **ProQuest Accounting & Tax Database** ProQuest Asian Business and Reference **ProQuest Banking Information Source** ProQuest Biology Journals **ProQuest Career & Technical Education** ProQuest Central **ProQuest Computing** ProQuest Education Journals **ProQuest Entrepreneurship** ProQuest Environmental Science Package **ProQuest European Business** ProQuest Family Health **ProQuest Health & Medical Complete** ProQuest Health Management **ProQuest Military** ProQuest Newsstand **ProQuest Nursing & Allied Health Source** ProQuest Political Science **ProQuest Psychology Journals** ProQuest Religion **ProQuest Research Library** ProQuest Science Journals

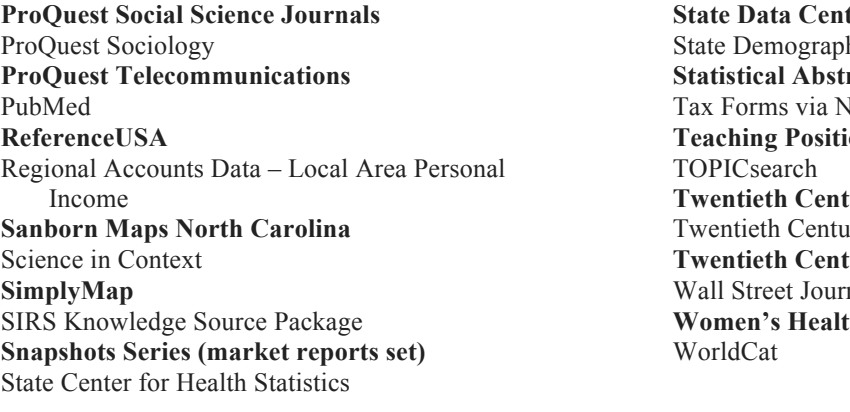

ter hics **Statistical States IC Department of Revenue Teach Solutions in North Carolina Tury African-American Poetry** Iry American Poetry **Tury English Poetry** nal **Women's Health**

#### *How to Access NC LIVE*

To access NC LIVE, visit www.nclive.org. You will be able to browse through the lists of available resources without having to sign in with your library card.

If you click on an NC LIVE resource, you will be taken to a log-in screen. First, you will be prompted to select your library:

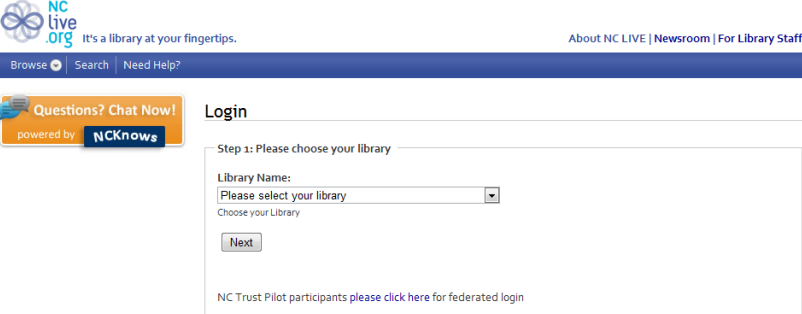

If you have a Durham County Library card, select Durham County. If you have Carrboro Cybrary card, then select Orange County. If you have a Chapel Hill Library card, choose Chapel Hill Public Library. Then click "Next." This will take you to a page where you need to enter your library card number. After doing this and clicking "Login," you should be able to access the resource.

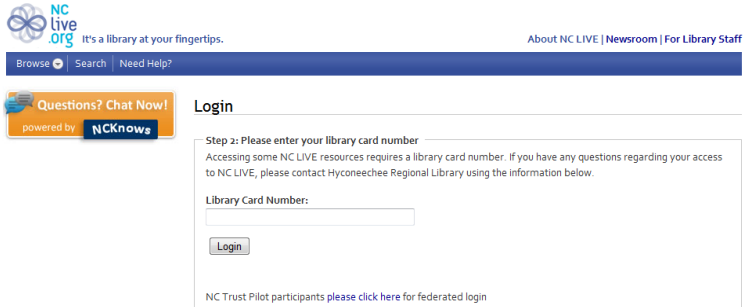

Depending on the library card required resource you select, you might see something like the following screen. Just enter your library card number and click the "Proceed" or "Submit" button!

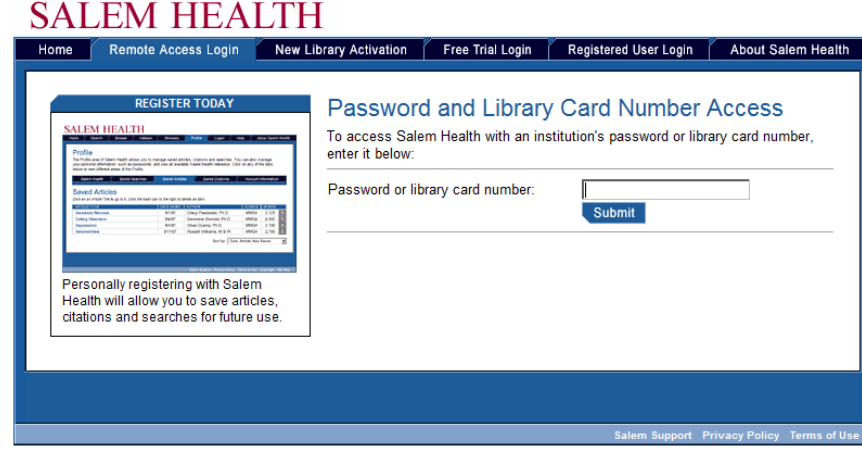

### *Navigating NC LIVE*

The NC LIVE homepage is the best way to access *all* of the resources available through this great service. Though the library website links to some of the more commonly used resources, the NC LIVE homepage provides a much larger variety of resources at your fingertips. Let's take a look at how we can find resources from the NC LIVE homepage.

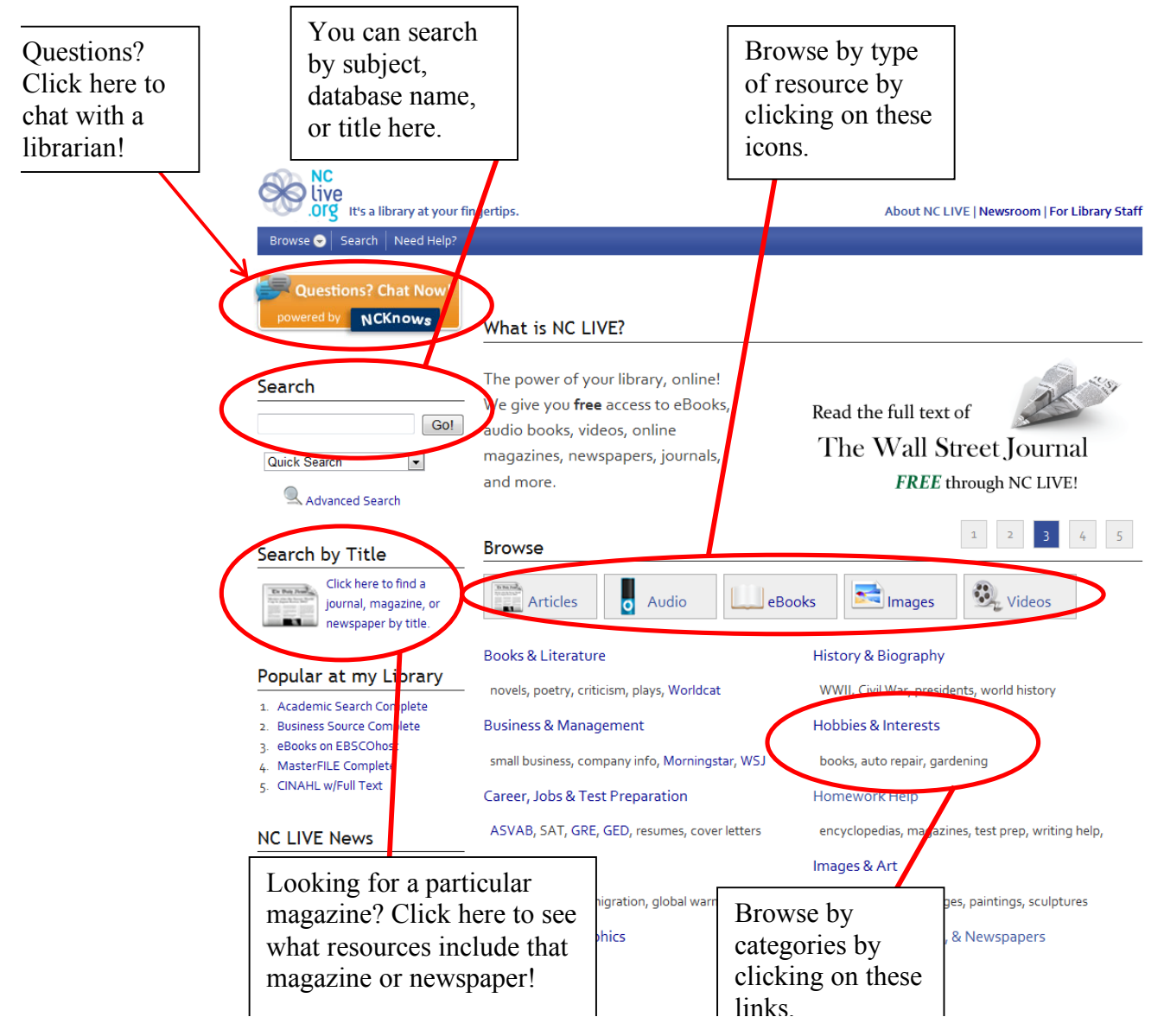

# **AUDIOBOOKS**

One of the newest resources available on NC LIVE allows you to check out and download audiobooks from the comfort of home!

You can access it from the NC LIVE homepage:

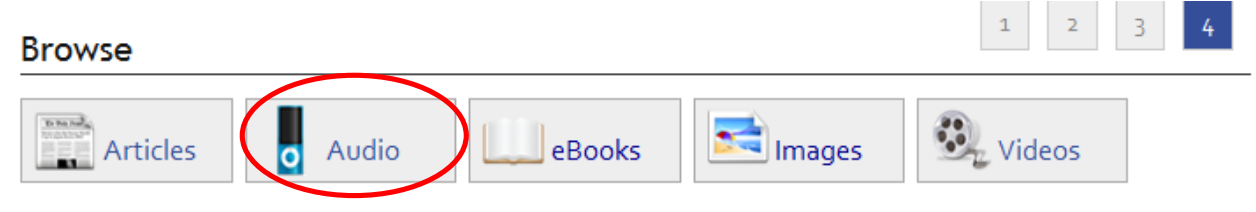

### *OneClick Digital*

The service that provides audiobooks for checkout online through NC LIVE is called OneClick Digital. You can listen to audiobooks that you download from OneClick Digital on your PC or Mac, iPod, iPhone, iPad, Zen Digital Media Player, Sandisk MP3 player, or Sony Walkman. You can also listen to audiobooks on most MP3 or WMA players, but they are not explicitly supported by the OneClick Digital Media Manager (the program that will help transfer your audiobooks to your device).

When you click on a link to the OneClick Digital website, you'll see this page:

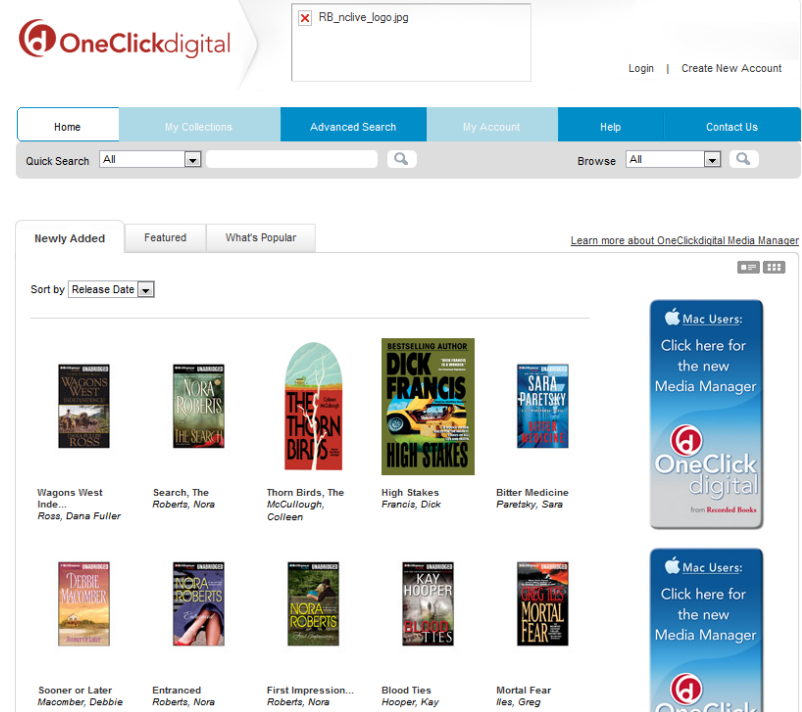

From here, you can see the newest audiobooks, perform a search for specific audiobooks, create an account, and download the OneClick Digital Media Manager, which will allow you to check out and download books onto your computer.

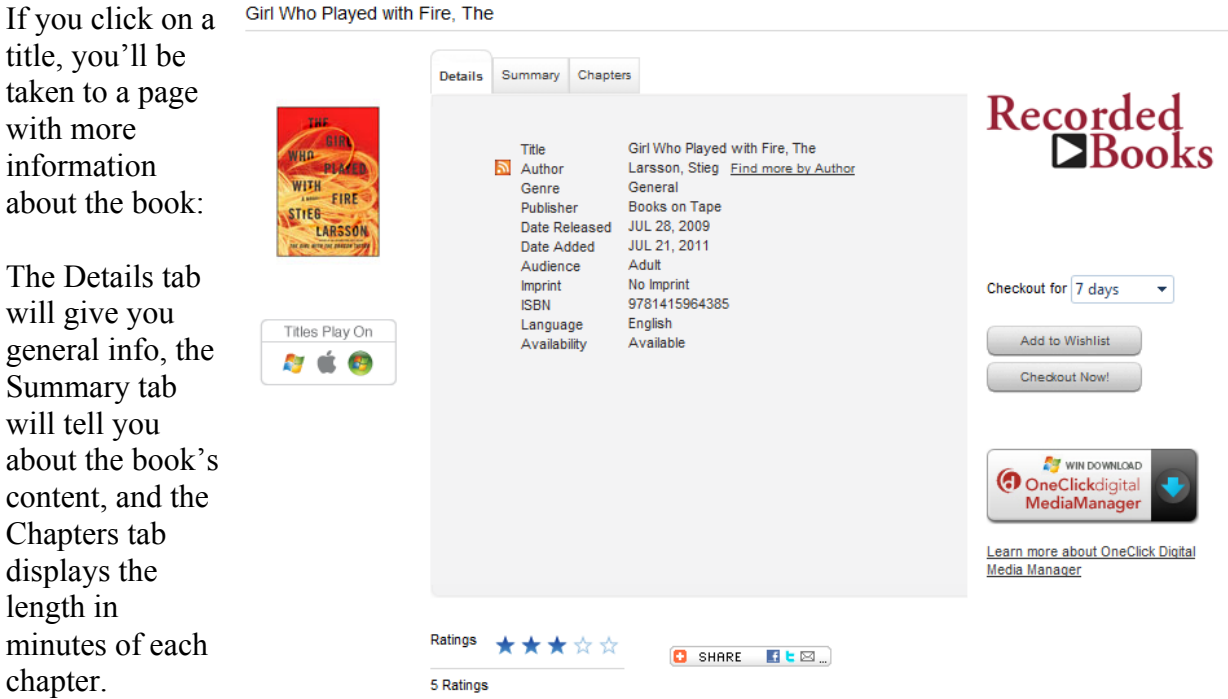

Under the image of the book cover, a list of platforms that this audiobook will play on is shown (in this case, both Windows and Apple are supported).

At the bottom of the page, you can see how other patrons have rated this audiobook, out of five stars.

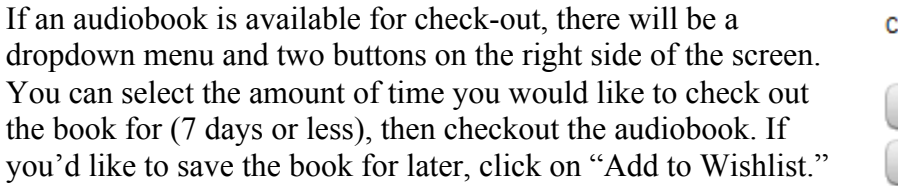

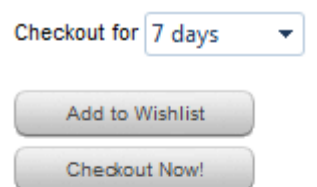

If the book is currently checked out by someone else, the dropdown menu and the "Checkout Now!" button will not appear. The only option you will have is "Add to Wishlist"—this is the same as placing a hold, and you will receive an e-mail when the title is available to be checked out again. It will automatically be checked out to you at that point.

In order to check out an audiobook, you'll need to create an account and download the OneClick Digital Media Manager. The first time you click "Checkout Now!" you will be prompted to create an account—choose a username and password that you'll remember. Then, you will be taken to a page to download and install the Media Manager, which will allow you to download audiobooks now and in the future.

#### Download OneClick Digital Media Manager

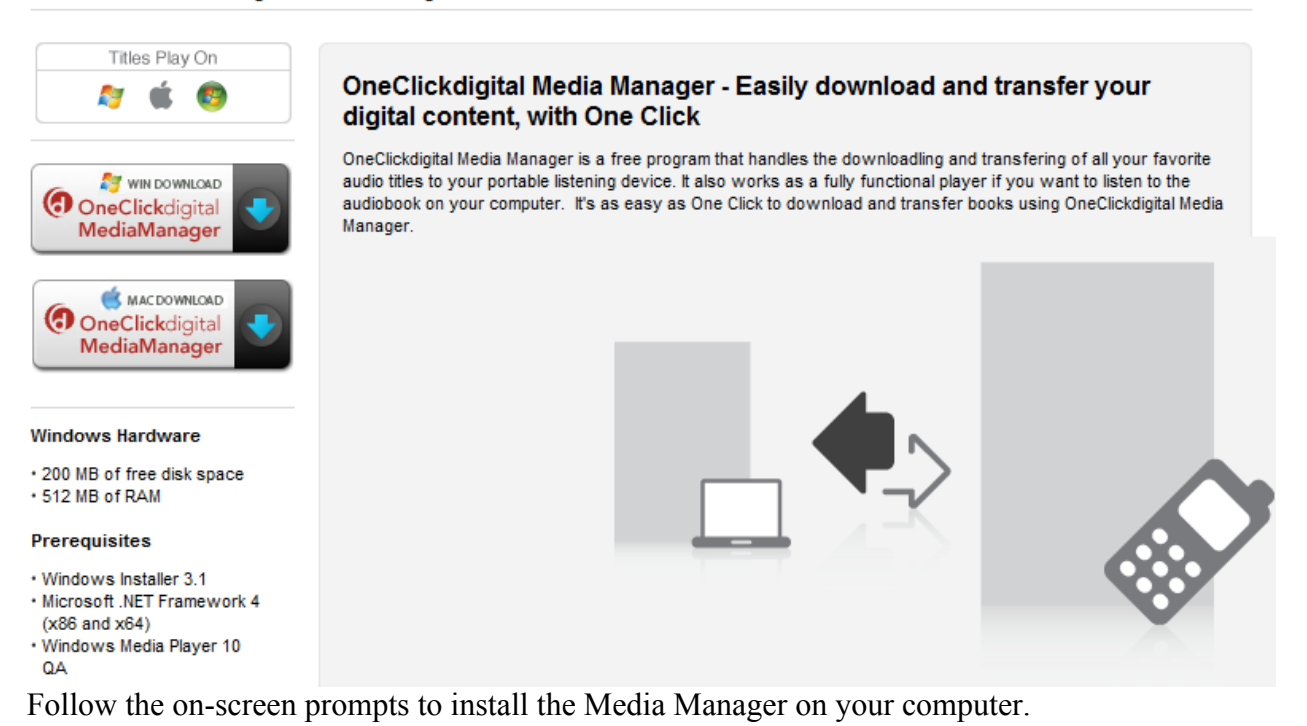

The first time you open the program, you will need to log-in with your account information and

choose your library.

The interface for the program will look something like this:

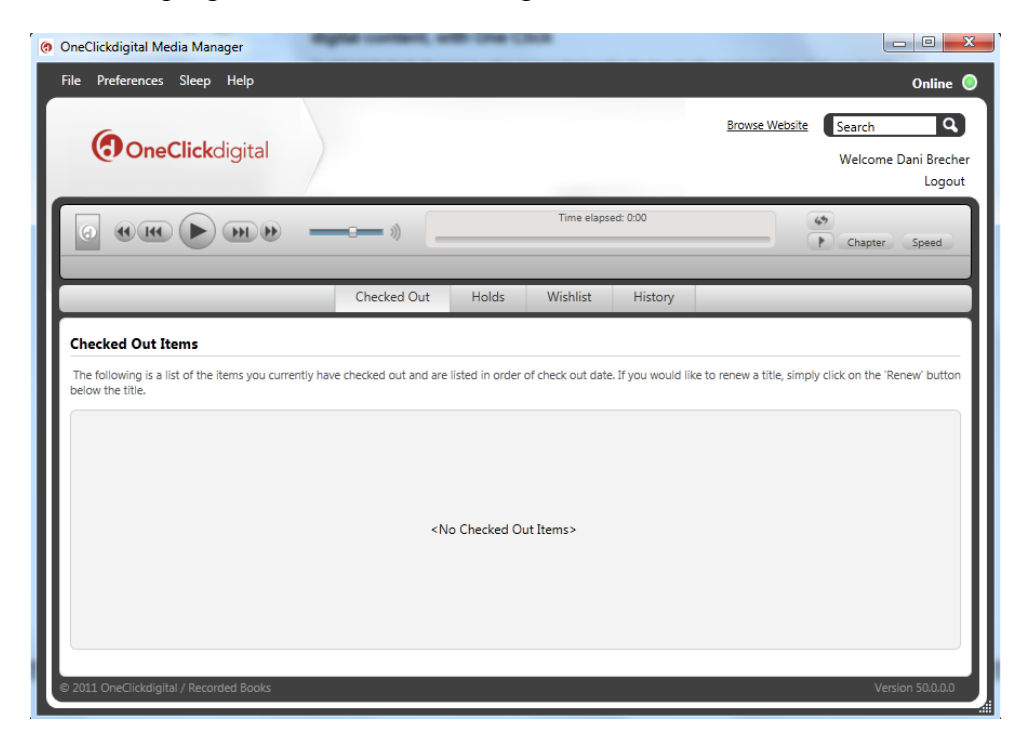

You can see all your checked out items from your home screen, which will also allow you to renew your audiobooks with one click. You can listen to the audiobooks right here, through the Media Manager on your computer, or transfer the items to a media device. If you are using an Apple product, you will do this through iTunes (it will automatically open alongside the Media Manager); if you are using another type of audio device, you can transfer directly from the Media Manager.

If you get stuck, OneClick Digital also offers a great set of video tutorials on how to get started downloading and listening to audiobooks!

# **VIDEOS**

### *PBS Video Collection*

NC LIVE also recently bought access to the PBS video collection, which means that you can stream a wide-variety of PBS programs and North Carolina videos on your home computer! To start, click on the Videos icon.

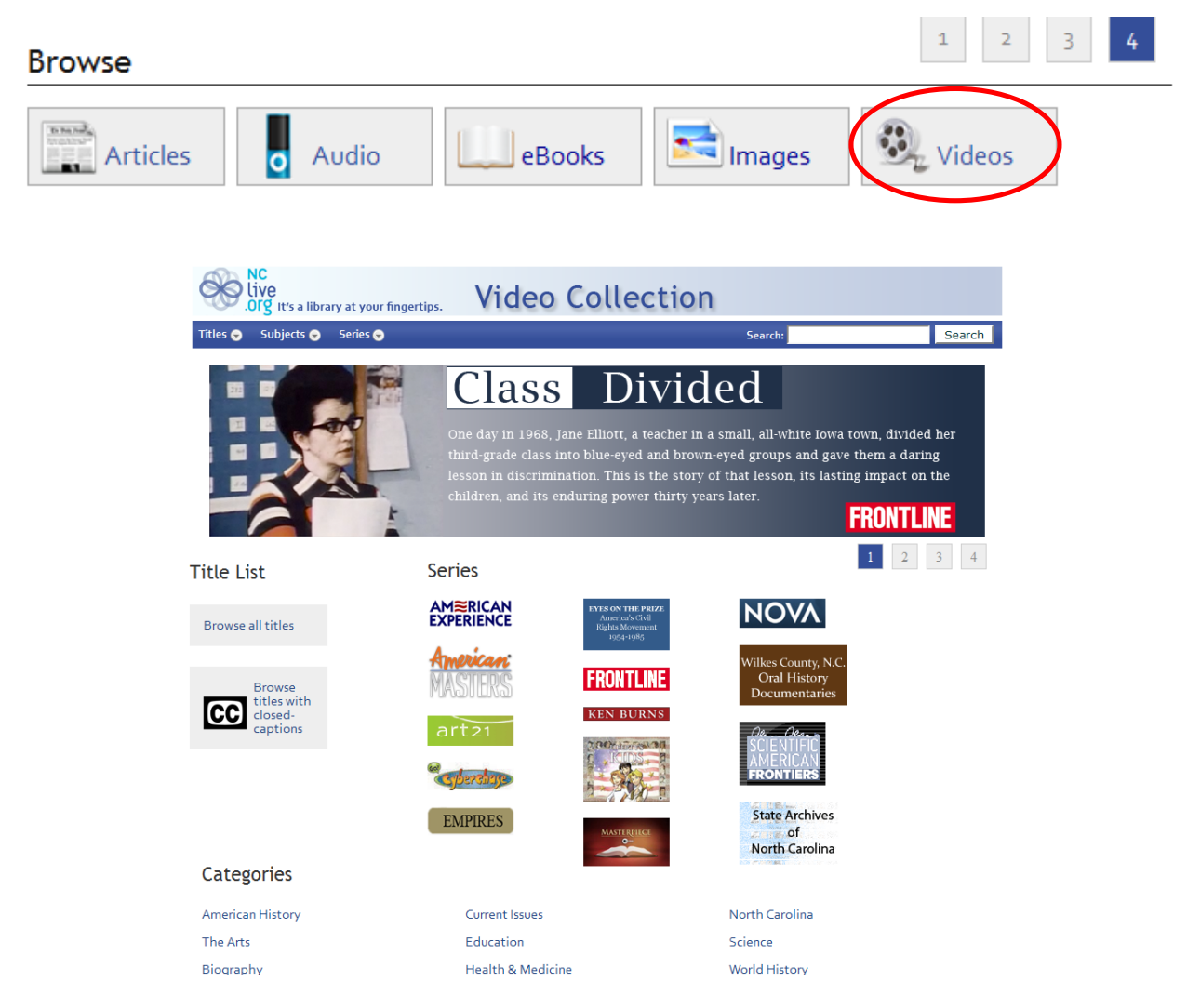

A few of the programs available to watch include: *Masterpiece Theater*, *Frontline*, a variety of Ken Burns films, *NOVA*, and *American Experience*.

You can look for specific series and shows that you know you want to watch, browse by category or genre, or look for only shows that offer closed-captioning.

# **HEALTH RESOURCES**

### *Medline Plus*

Medline Plus is a great website put out by the U.S. National Library of Medicine and the National Institutes of Health (NIH) to provide reliable and understandable health information to the general population.

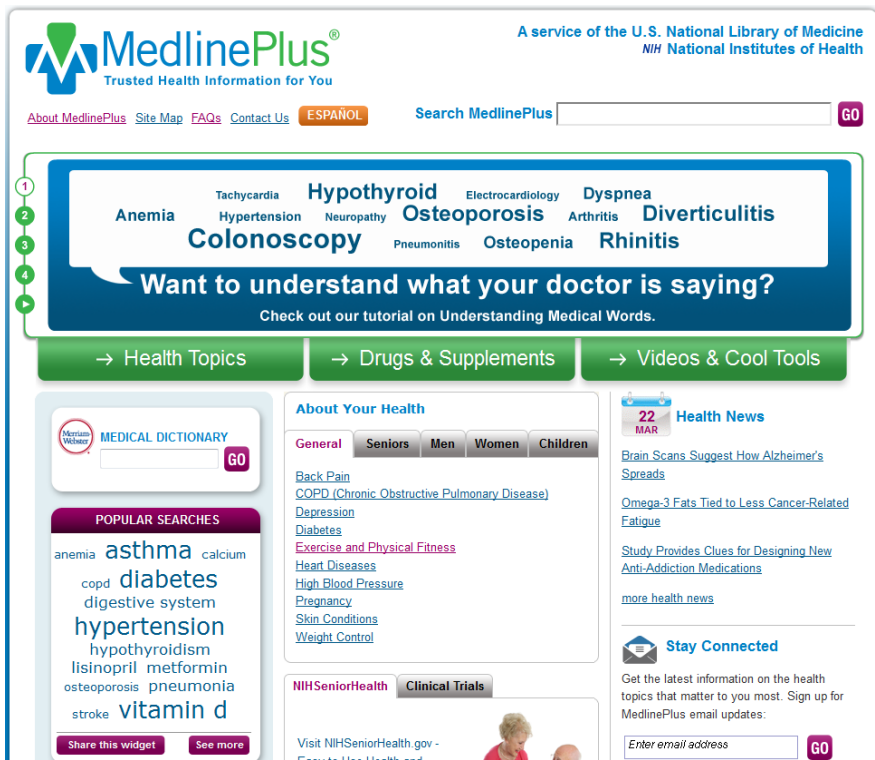

A few of the great features available on Medline Plus include:

Tutorials on understanding medical words and other topics

The *Merriam-Webster Medical Dictionary*

News articles on recent health breakthroughs and developments

Comprehensive articles on a wide variety of health conditions (browse by name or part of the body affected)

Information about medical drugs, herbal supplements, and therapies

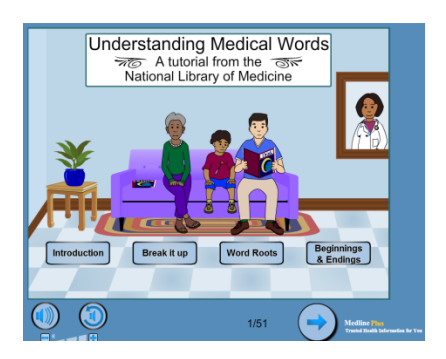

#### *ProQuest Family Health*

ProQuest Family Health provides a way for you to search through many trusted health publications to find particular articles that are of interest to you. ProQuest Family Health covers an enormous range of subjects of value in the public library context - from sports injuries to women's health, from food and nutrition to midwifery, from eye care to dentistry. It includes important general medical journals such as *The Lancet* and *The New England Journal of Medicine*as well as a strong selection of consumer and news magazines.

Other titles include:

- *Men's Health*
- *Exceptional Children*
- *Diabetes*
- *Journal of Health and Social Behavior*
- *Journal of Youth and Adolescence*
- *Women's Health Weekly*
- *Pediatrics for Parents*
- *Occupational Health*

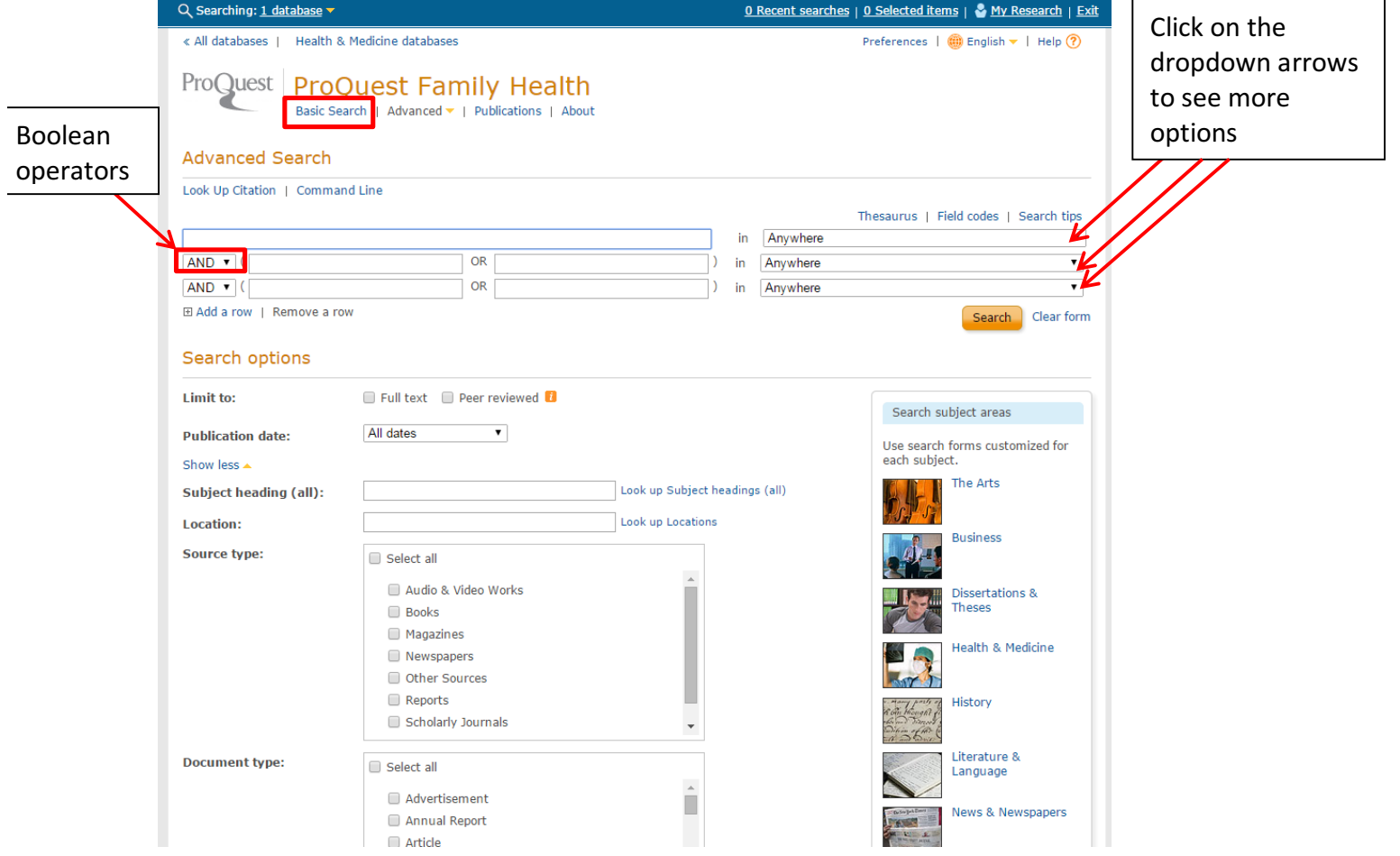

Your screen will look like the image above, on page 13. This search in particular is an Advanced Search, and it will allow you to use more specific search methods in order to retrieve more relevant and useful results. To perform an advanced search, you can use as little or as much information as you like. Be aware that the more specific you are, the more specific your results will be. Steps to do an advanced search:

- 1. Type a word or phrase into the first search box
- 2. Specify where you would like the database to search for that word or phrase by clicking on the dropdown arrow in the box to the right of where you just typed. If you would like your word or phrase to be searched for in all parts of the articles/results, leave it set to anywhere. However, if you'd like to search in specific elements of the results, you can. Here are the options:

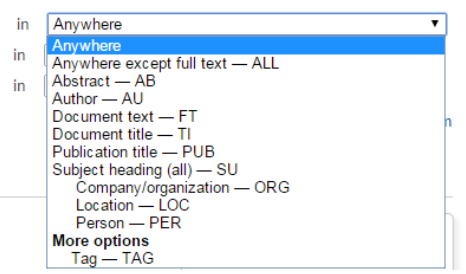

For example, if you are searching for articles written by a particular author, then you wouldn't necessarily want the database to pull articles that had your author's name in them. You would want to select the Author—AU option so that you will only get results whose author is the name you have searched.

- 3. This step is optional, but you can make your search even more specific by using Boolean operators. Look at the second line of your search options. It should begin with a box that has a dropdown arrow and reads AND. If you click on that box, you will get the option to change the AND to OR or NOT. For example, if you want to search for skin diseases, but you are not interested in results on psoriasis, you can type "skin diseases" in the first line, then choose the NOT operator and type "psoriasis" for the second line. This will ensure that you do not have results about psoriasis.
- 4. You can add as many additional search lines as you feel are necessary—but don't get *too* specific. You could miss helpful results that way.
- 5. You are now ready to perform your search, or you can specify more search options in the bottom section of the page.
- 6. One option is publication date (not a specific date, but this is good if you do/don't want results from a particular time period, or if you want only recent results).
- 7. Other options are available, and they include subject heading, location, document type, document feature, language, and how you would like your search results sorted. If they're sorted by "Relevance," this means that the articles that match the most of your search criteria will be displayed first.

You also have the option to do a Basic Search. If you click on the "Basic Search" linked text at the top of your page, you will then be able to perform simple keyword searches. (Kind of like doing a Google search).

# **NEWSPAPER ARTICLES**

### *InfoTrac Newsstand*

"This innovative full-text newspaper resource allows users to search articles instantly by title, headline, date, author, newspaper section or other fields, eliminating random searching through newspaper archives. InfoTrac Newsstand provides access to more than 1,100 major U.S. regional, national and local newspapers as well as leading titles from around the world. It also includes thousands of images, radio and TV broadcasts and transcripts."

InfoTrac Newsstand's home page has a basic search box on it. You can use this simple search, or you can choose the advanced search option to do perform searches similar to the process we detailed on page 14 of this handout.

Additionally, the home page links to popular searches and popular articles in case you are just browsing.

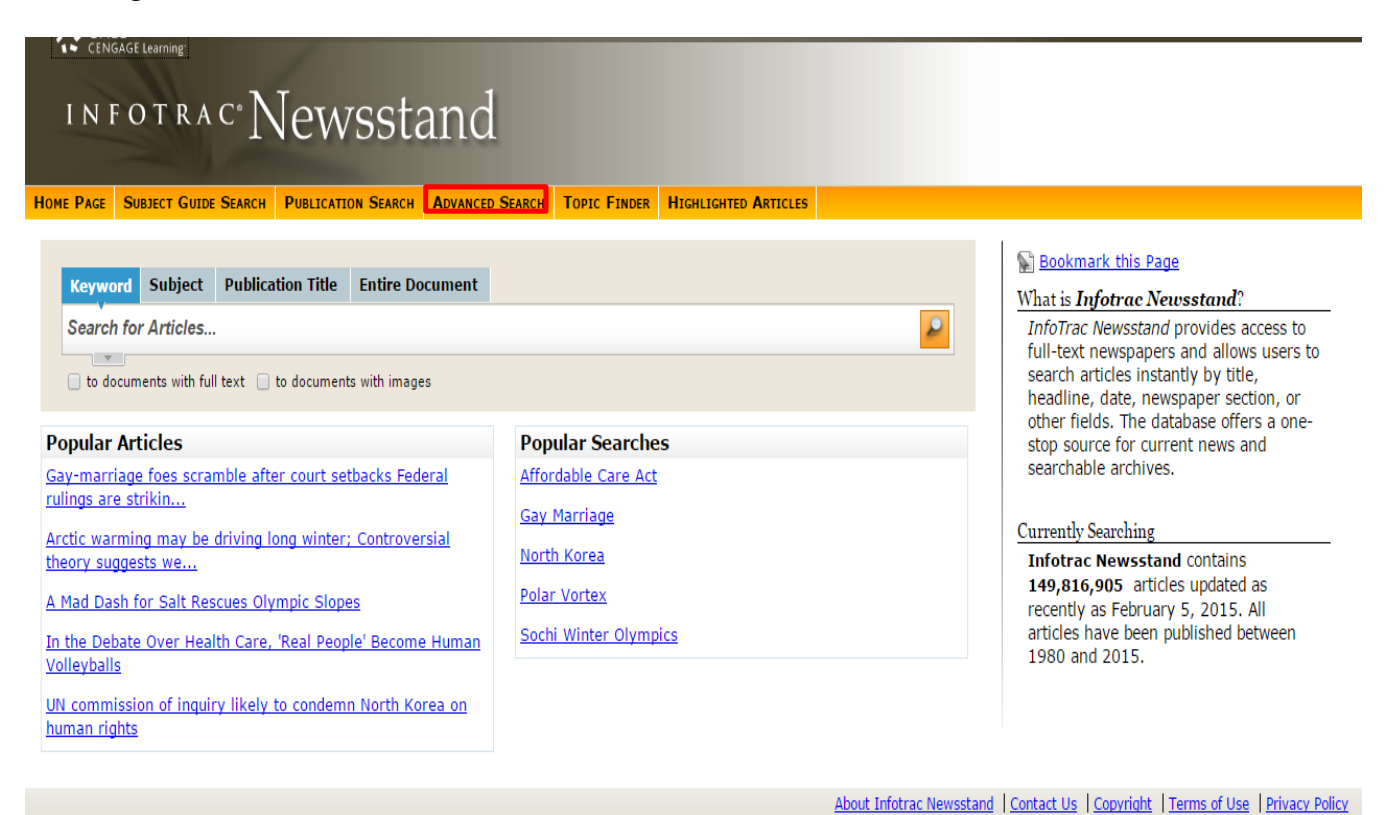

# **LANGUAGE LEARNING**

### *Pronunciator*

"Pronunciator is a fun and free way to learn any of 80 languages." You can use your computer browser to follow the modules, or you can download an app to your mobile device.

The first time you use Pronunciator, you'll need to register your email address. You'll then receive a confirmation email containing instructions on how to log in. Once you've logged in, you're ready to get started!

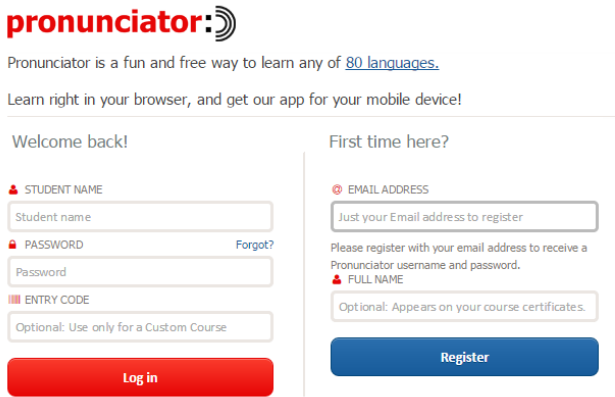

Pronunciator allows you to choose the language you speak, and the language you want to learn.

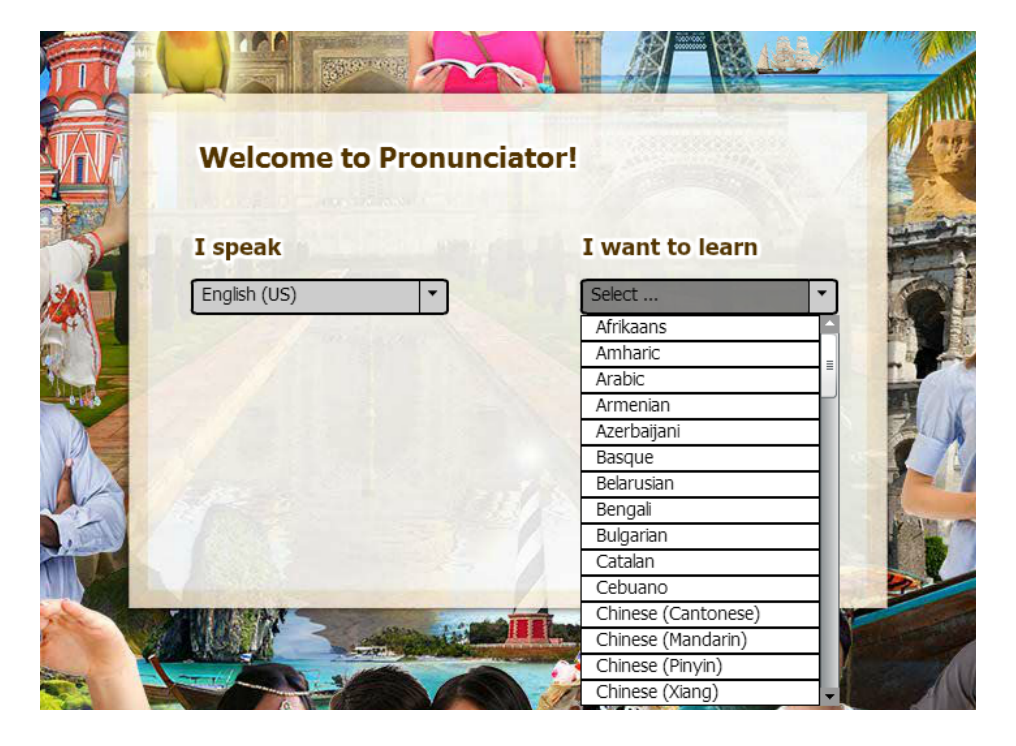

Below is an example of what options you have once you have chosen a language—you can choose a flexible "Main Course," or you can choose specific learning guides dependent upon your skill level.

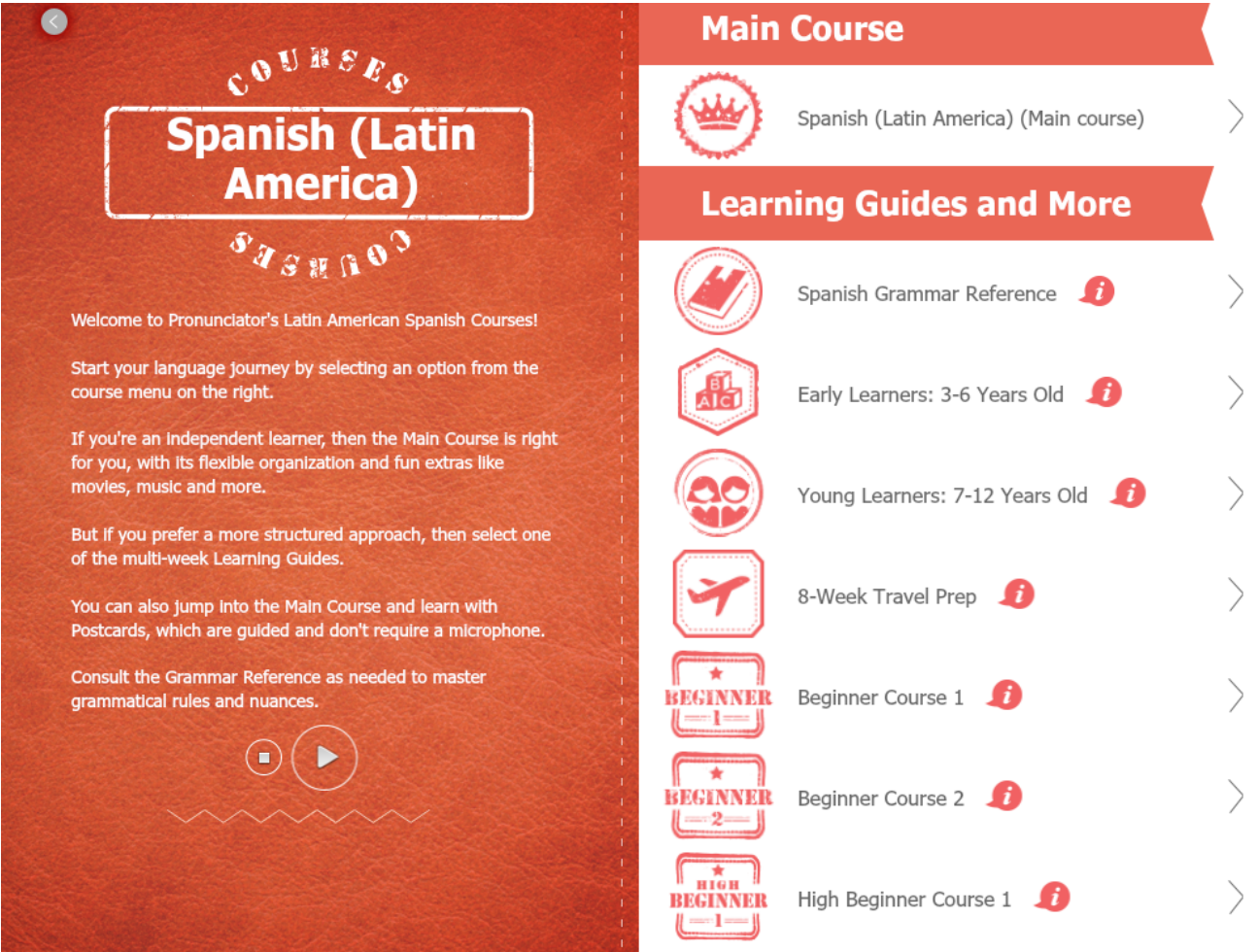

# **GENEALOGY RESOURCES**

### *HeritageQuest*

For those working on researching genealogy, HeritageQuest provides access to old Census records, books on local history around the U.S., and a variety of digitized records, including the Freedman's Bank and Revolutionary War records.

# HERITAGE QUEST ONLINE

- Search Census Find ancestors in the complete set of U.S. Federal Census images from 1790-1930, including name indexes for many years.
- **B** Search Books Find information on people and places described in over 28,000 family and local histories.
- **D** Search PERSI<sup>\*</sup> Find information about people and places from this index of over 2.3 million genealogy and local history articles.
- **B** Search Revolutionary War Search selected records from the Revolutionary War Era Pension & Bounty-Land Warrant Application Files.
- **B** Search Freedman's Bank Search for individuals in Freedman's Bank (1865-1874), which was founded to serve African Americans.
- **B** Search U.S. Serial Set Search the Memorials, Petitions, and Private Relief Actions of the U.S. Congress in the LexisNexis® U.S. Serial Set.

Copyright @ 1999-2012 ProQuest LLC. All rights reserved. Terms and Conditions.

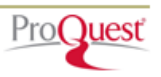

You can search by name, year, or geographical area for genealogical records.

# **BUSINESS RESOURCES**

### *Morningstar Investment Research Center*

Another great resource for investors is the Morningstar Investment Research Center. Morningstar rates stocks, bonds, and mutual funds.

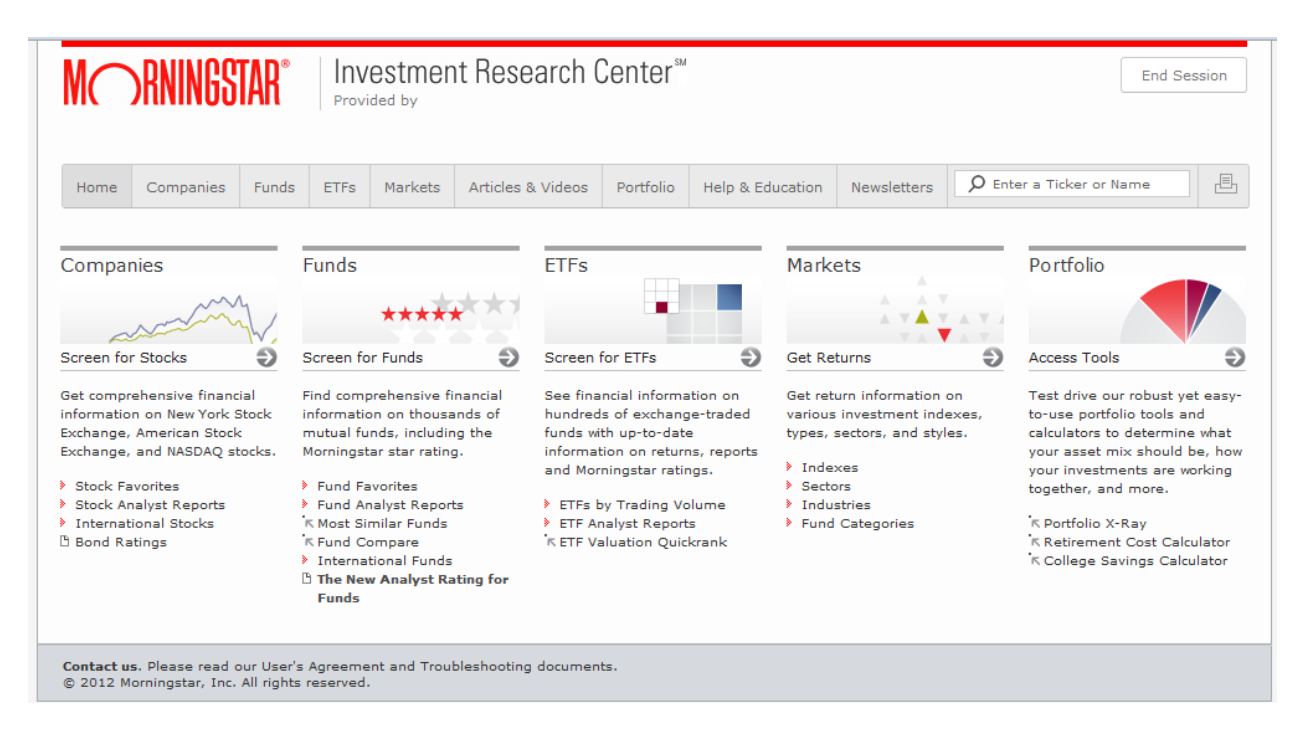

Morningstar is also famous for its box chart of mutual fund information:

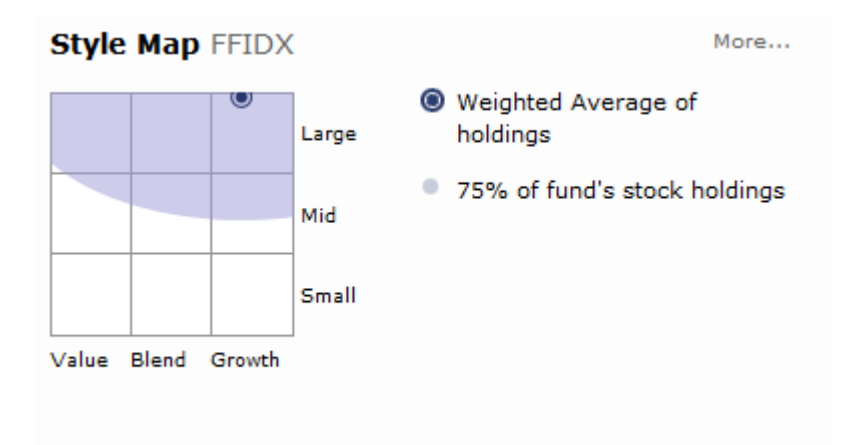

It is considered the industry standard for visualizing mutual fund growth and potential.

# **EDUCATION RESOURCES**

### *Learning Express Library*

Online test prep materials and study guides are available on NC LIVE through the Learning Express Library. A mix of eBooks and interactive online tools can help you prepare for the SAT, ACT, GRE, and other standardized tests.

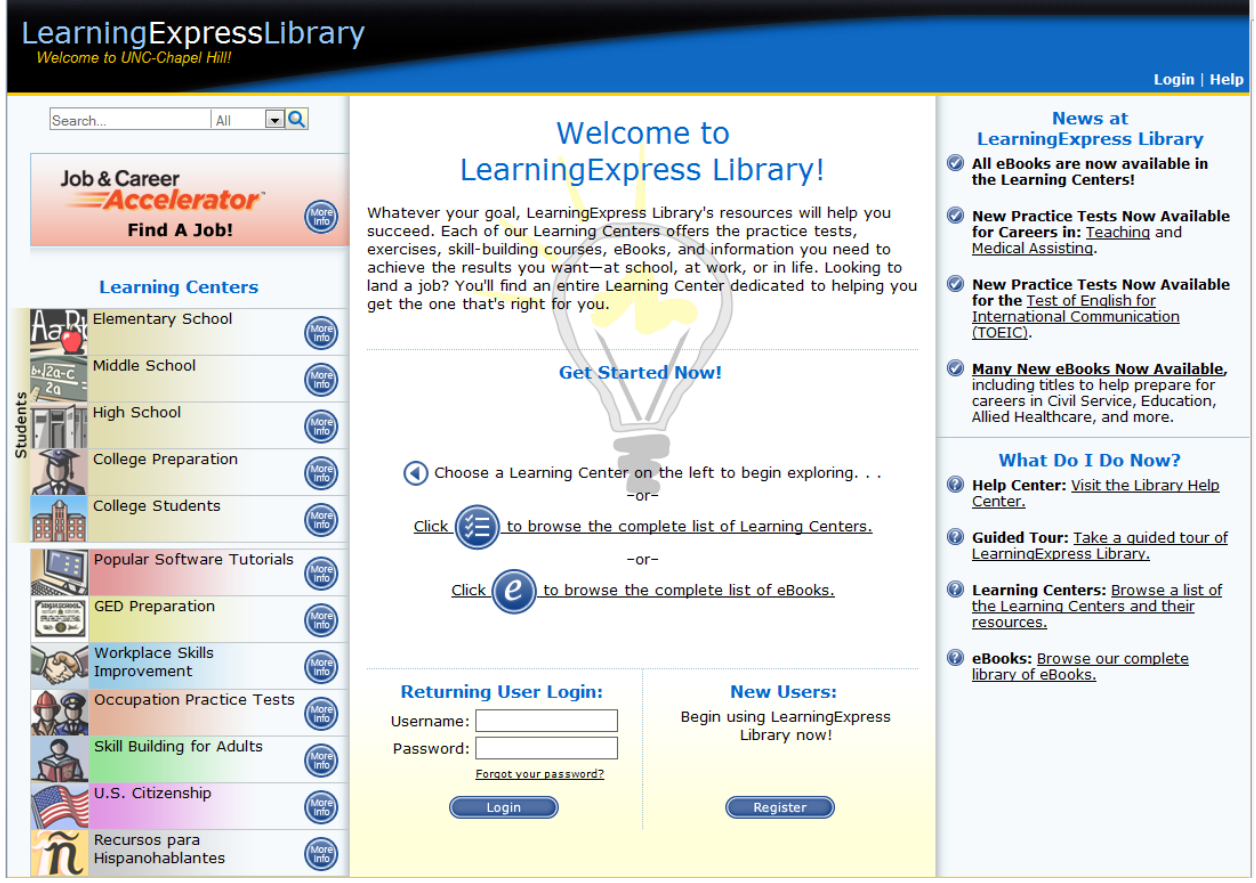

This is a great, free resource for materials that often are quite costly. Though the interface is a little old and clunky, the material contained within the site is current and useful. There are even tutorials for computer programs, ranging from Microsoft Word to Adobe Dreamweaver.

### *CQ Researcher*

CQ Researcher provides reliable and balanced information on current, controversial issues from the *Congressional Quarterly* researchers.

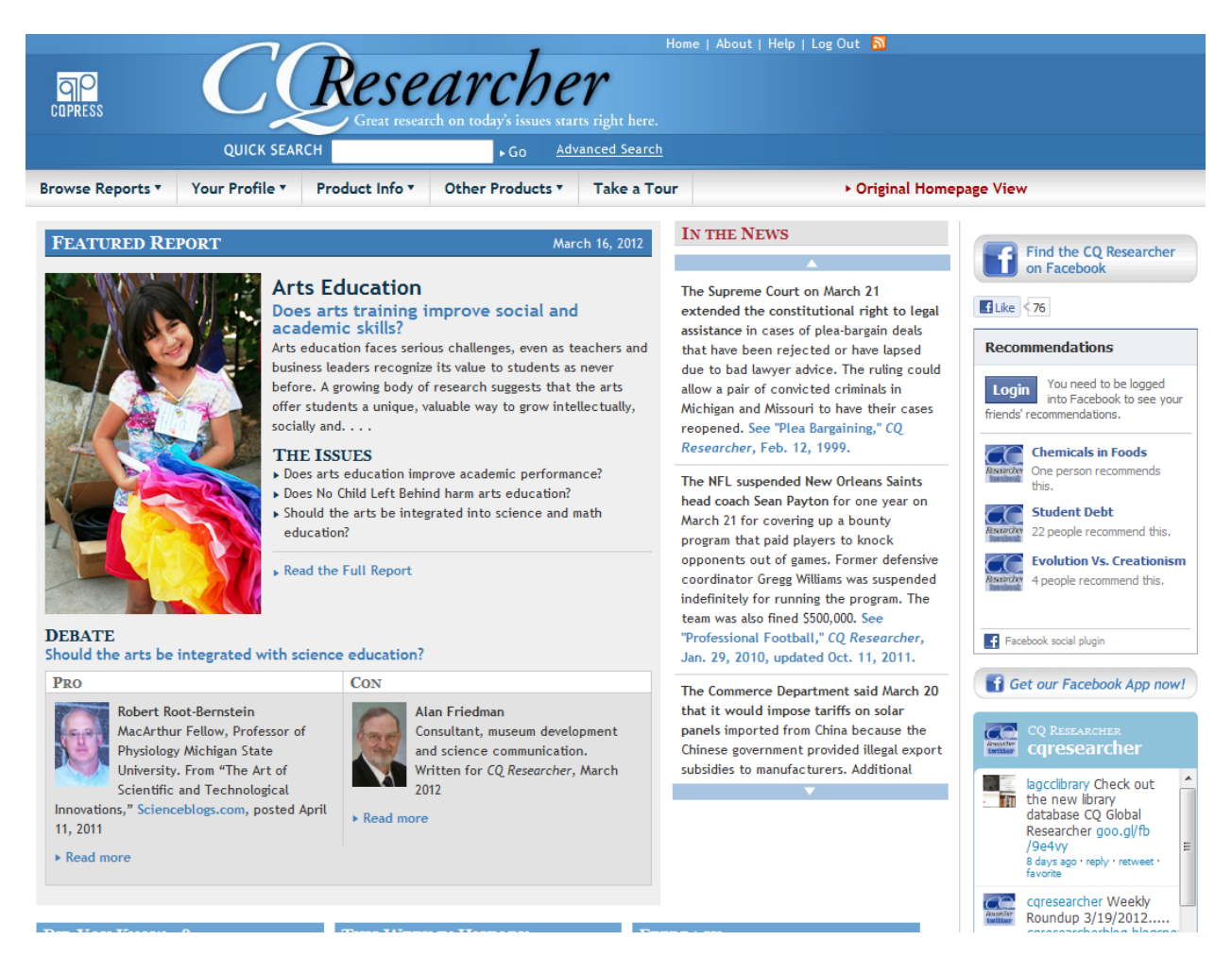

The reports present pros and cons for each issue from experts on the issues. This is some of the same information that our lawmakers in Congress receive when they prepare to vote on controversial bills.

NOTE: Images and screen captures may differ from those seen on another system.

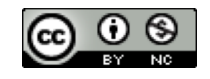

This work is licensed under a Creative Commons Attribution-NonCommercial 4.0 International License2.